## MATLAB EXPO 2017

Déploiement embarqué et connectivité hardware avec MATLAB et Simulink

Paul Cox, MathWorks

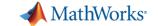

### **Agenda**

- Introduction
- Hardware Support Packages for MATLAB and Simulink
- Processor-in-the-Loop Execution
- Code Generation within the Internet of Things (IoT)
- Conclusion
- Questions

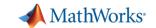

### From algorithm to hardware: why and how?

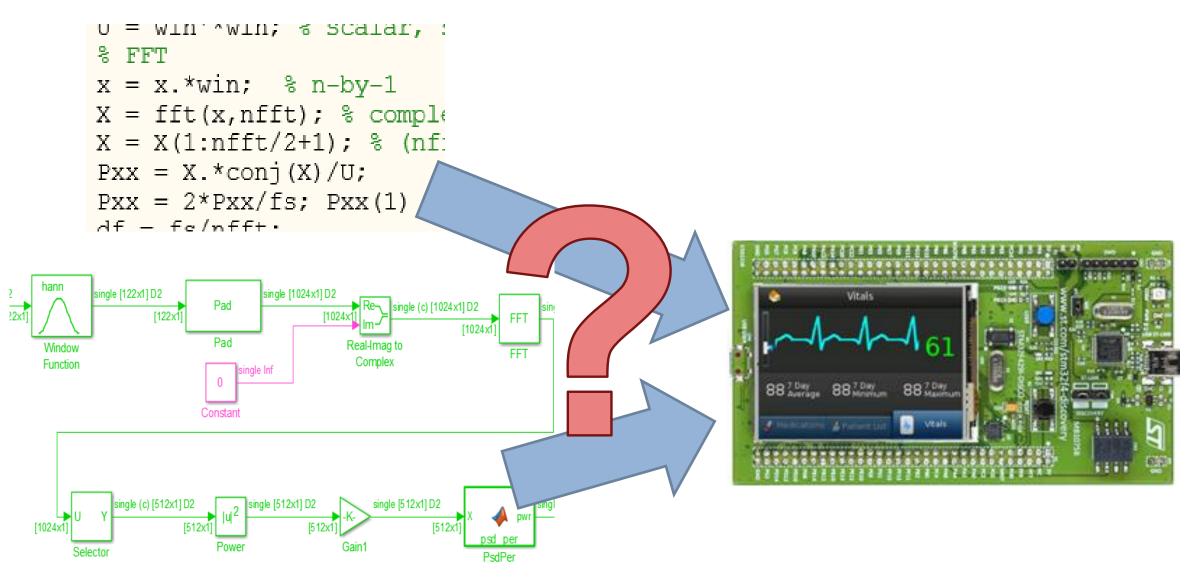

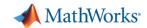

#### From MATLAB and Simulink to Hardware

CPU

DSP

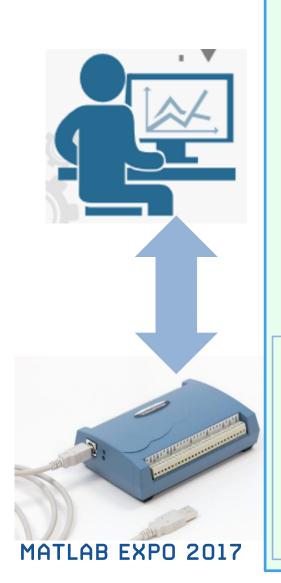

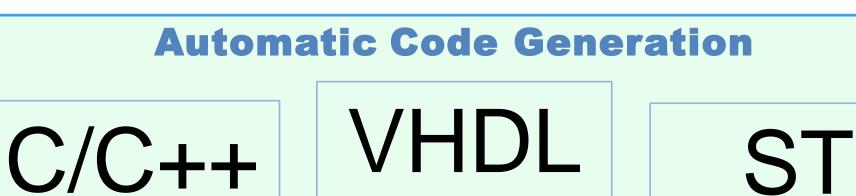

VHDL Verilog

ASIC FPGA

PLC

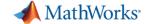

### **Code Generation in Industry**

ABB Accelerates the Delivery of Large-Scale, Grid-Connected Inverter Products with Model-Based Design

"Simulink and Embedded Coder enabled us to open the door to new markets. With increased productivity from extensive simulation and efficient code generation, we have confidence in our ability to produce the systems that larger customers are asking for in the time frames they want."

- Dr. Robert Turner, ABB

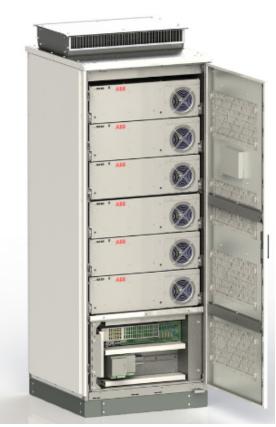

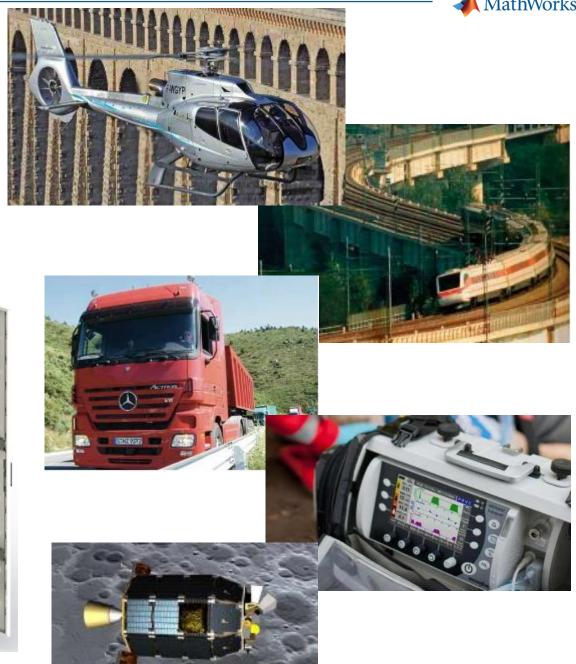

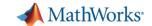

#### **Code Generation in Academia**

### NASA Interns Develop Guidance, Navigation, and Control Software for Quadcopter with Model-Based Design

Model-Based Design makes both working engineers and interns at NASA MSFC more productive. The students have more fun because they can run the GNC algorithms they create in Simulink on a real processor and quickly get things done.

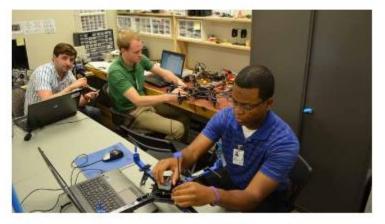

NASA intern working with the quadcopter vehicle and ArduPilot Mega 2.5 hardware.

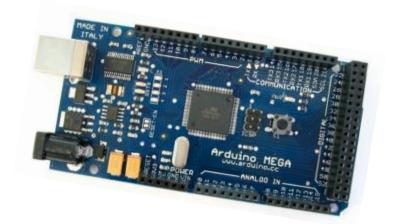

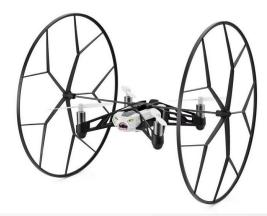

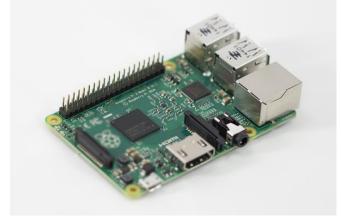

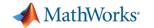

# **Code Generation Case Study : Bruitparif Medusa Noise monitoring distributed network**

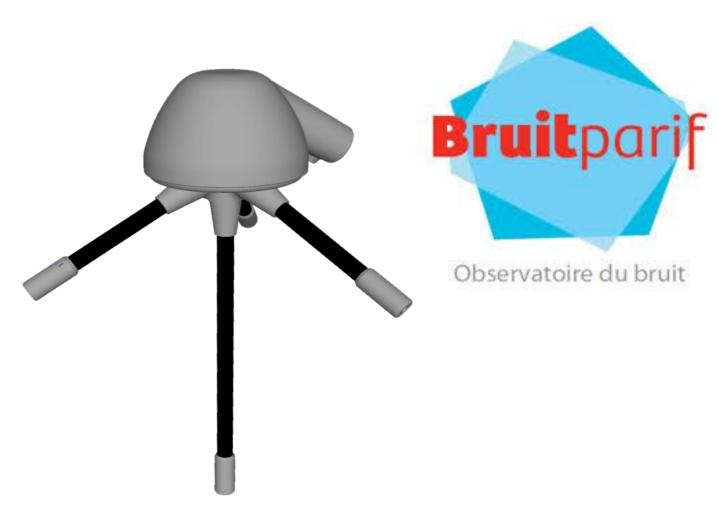

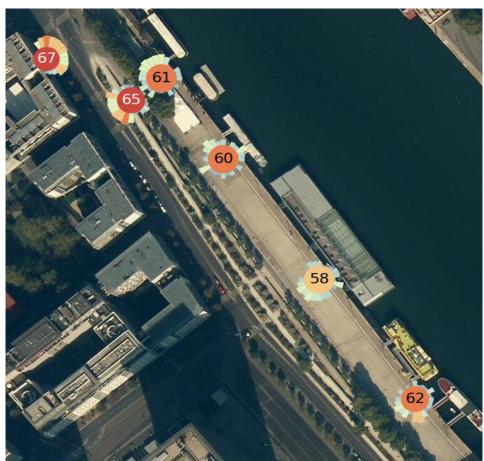

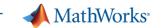

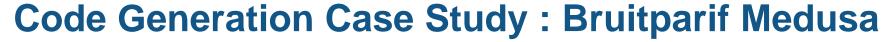

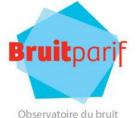

#### - Requirements

- Monitor noise levels and directions
- Send live data to a central server
- Low-power consumption device (< 5 W)</li>
- Minimal network traffic (< 5 kbps)</li>

#### - Solution

- Low-power microcontroller (STM32F4)
- UDP communication over cellular network
- Algorithm development with MATLAB/Simulink
  - Design and feasibility/performance analysis
  - Preparation for embedded deployment
  - Automatic Production Code Generation with Embedded Coder
  - Low memory and CPU utilization

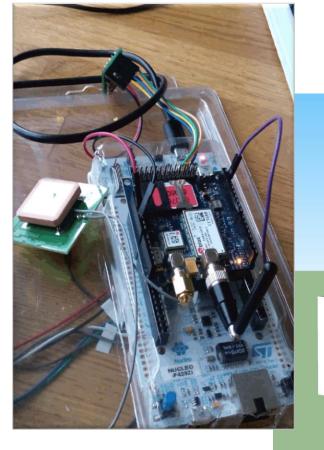

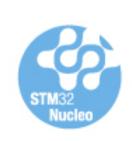

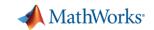

### **Bruitparif - Software**

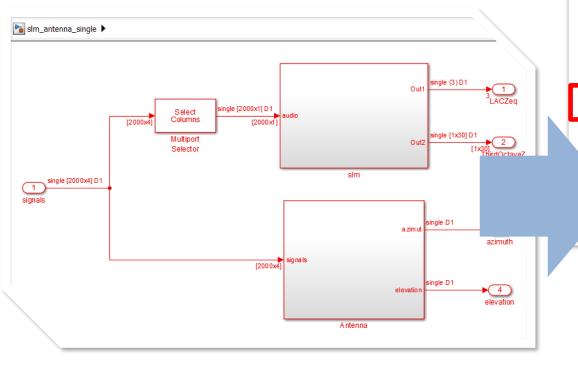

| Total time (seconds × 1e-09)       | 1583320256                                                  |
|------------------------------------|-------------------------------------------------------------|
| Measured time display options      | ('Units', 'Seconds', 'ScaleFactor', '1e-09', 'NumericFormat |
| Timer frequency (ticks per second) | 1.68e+08                                                    |
| Profiling data created             | 19-Mar-2016 18:38:53                                        |

#### 2. Profiled Sections of Code

| Section                | Maximum<br>Execution Time | Average<br>Execution Time | Maximum Self<br>Time | Average Self<br>Time | Calls |    |
|------------------------|---------------------------|---------------------------|----------------------|----------------------|-------|----|
| bot_initialize         | 1060                      | 1060                      | 1060                 | 1060                 | 1     |    |
| [+] bot_Init           | 47048                     | 47048                     | 32869                | 32869                | 1     |    |
| [+] bot [0.015625 0]   | 540587                    | 75 53737                  | 12 157511            | 9 1568924            |       | 12 |
| Select mic             | 42530                     | 42530                     | 42530                | 42530                | 129   | П  |
| Generated Filter Block | 85125                     | 84842                     | 85125                | 84842                | 129   |    |
| Generated Filter Block | 57113                     | 57105                     | 57113                | 57105                | 129   |    |
| Math Function          | 26042                     | 23352                     | 26042                | 23352                | 129   |    |
| Math Function1         | 26161                     | 23760                     | 26161                | 23760                | 129   |    |
| KA IVE VOLUME          | 42524                     | 42522                     | 40504                | 42522                | 120   |    |

#### 1. Function replacements in bot [hide]

The following table provides a mapping from the functions used from the selected Code Rep blocks in the model that triggered the replacement.

| Function                    | Block                                                                 |  |
|-----------------------------|-----------------------------------------------------------------------|--|
| arm_biquad_cascade_df2T_f32 | <s3>/Generated Filter Block<br/><s4>/Generated Filter Block</s4></s3> |  |
| arm_cfft_radix2_f32         | < <u>\$8&gt;/IFFT</u><br>< <u>\$9&gt;/IFFT</u>                        |  |

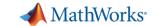

### **Bruitparif – Software (continued)**

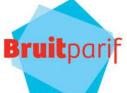

```
K:\work\Version_control\P-Bruitparif-Harmonica-6591\trunk\medusa\medusa_f429_rtos\MDK-ARM\medusa_f429_rtos.uvprojx - \u00c4Vision_
File Edit View Project Flash Debug Peripherals Tools SVCS Window Help
 □ 🚰 🛃 🦸 | ¾ 👊 👛 💌 🗢 | 🤛 | 🤲 🐃 🐘 🐘 | 響 準 //振 | 🚵 antenna_slm_step 🔽 🗟 🥙 | ④ ○ 🔗 🚷 | 📾 🔻 | 🚳 🕮 🕮 🕮 🕮 🕮 | 🎉 | 🎉 | | □ 💮 |
                                                                                                                                  Observatoire du bruit
                                                                                           misc.c main.c system_stm32f4xx.c
                                                                 antenna_gphat_calib_detect.c
                                         antenna_gphat_calib_detect.h
                                            //HAL GPIO TogglePin(LD2 GPIO Port, LD2 Pin);
  antenna_gphat_calib_detect.c
                                                   if(osSemaphoreWait(dmaSaiBCpltSemHandle, osWaitForever) == osOK) {
     antenna_slm_init (void)
                                       740
                                            HAL GPIO TogglePin(LD3 GPIO Port, LD2 Pin);
     antenna_slm_step (real32_T arg
                                       741
                                                     HAL WWDG Refresh (&hwwdg, WDOG TO);
                                       742 🖨
                                                     for (int i = 0; i < NB SAMPLES; i++) {
     MWDSP_EPH_E_D (real_T evt, ui
                                       743
                                                       v mic1 = *(int32 t*)(bufferSaiA + 8 * (i + NB SAMPLES)); // MIC 1
     rt_atan2f_snf (real32_T u0, real3.
                                                       v \text{ mic2} = *(\text{int32 t*}) \text{ (bufferSaiA} + 4 + 8 * (i + NB SAMPLES)); // MIC 2
                                       744
     rt_hypotf_snf (real32_T u0, real3 =
                                       745
                                                       v mic3 = *(int32 t*)(bufferSaiB + 8 * (i + NB SAMPLES)); // MIC 3
     • rt remf snf (real32 T u0, real32
                                       746
                                                       v \text{ mic4} = *(\text{int32 t*}) \text{ (bufferSaiB} + 4 + 8 * (i + NB SAMPLES)); // MIC 4
    rt_roundf_snf (real32_T u)
                                       747
                                       748
                                                       v mic1 = v mic1 / 256;
⊞ bme280.c
                                       749
                                                       v mic2 = v mic2 / 256;
i bme280_support.c
                                       750
                                                       v mic3 = v mic3 / 256;
751
                                                       v mic4 = v mic4 / 256;
⊕ de bno055_support.c
                                       752
⊕ di cmsis os.c
                                       753
                                                       arg mics[i] = (real32 T)v mic1 / 8388608;
⊕ ⊡ common.c
                                                       arg mics[250 + i] = (real32 T)v mic2 / 8388608;
                                       754
⊕ croutine.c
                                                       arg_mics[500 + i] = (real32 T)v mic3 / 8388608;
                                       755
diskio.c
                                       756
                                                       arg mics[750 + i] = (real32 T) v mic4 / 8388608;
⊕ event_groups.c
                                       757
i fatfs.c
                                       758
fatfs_storage.c
                                       759
                                                     // Compute Levels & Angles
                                       760
                                                     antenna slm step(arg mics, &arg azimut, &arg elevation, &arg valid, arg n
761
ff_gen_drv.c
                                       762
                                                     // Increment counter
⊕ freertos.c
                                       763
                                                     cntSteps += 1;
⊕ heap_4.c
                                       764
⊞ list.c
                                                     //len = sprintf(msg2, "%d\r\n", cntSteps);
                                       765
⊞ main.c
                                                     //HAL UART Transmit(&huart3, (uint8 t*)msg2, len, 0xFFFF);
                                       766
⊞ misc.c
                                       767
⊕ ... port.c
                                       768
                                                     if (cntSteps == nbIter) {
⊞ gueue.c
                                       769
in I nonfinite c
                                       770
                                                                if (!arg calibFlag[0] && !arg calibFlag[1] && !arg calibFlag[2]
                                       771
                                                                   HAL GPIO TogglePin(LD2 GPIO Port, LD2 Pin);
Build Output
Build target 'medusa f429 rtos'
compiling main.c...
Program Size: Code=75296 RO-data=40128 RW-data=62548 ZI-data=198636
"medusa f429 rtos\medusa f429 rtos.axf" - 0 Error(s), 0 Warning(s).
```

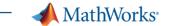

### Automatic code generation in IoT network nodes

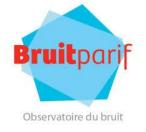

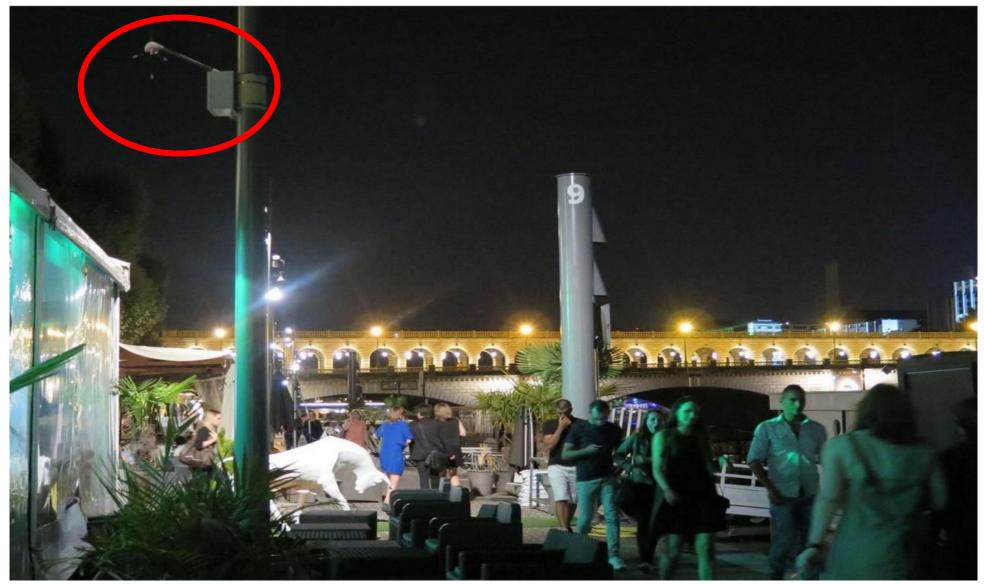

Source: Le Parisien

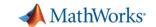

### **Bruitparif – Pilot Project Results**

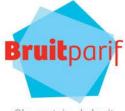

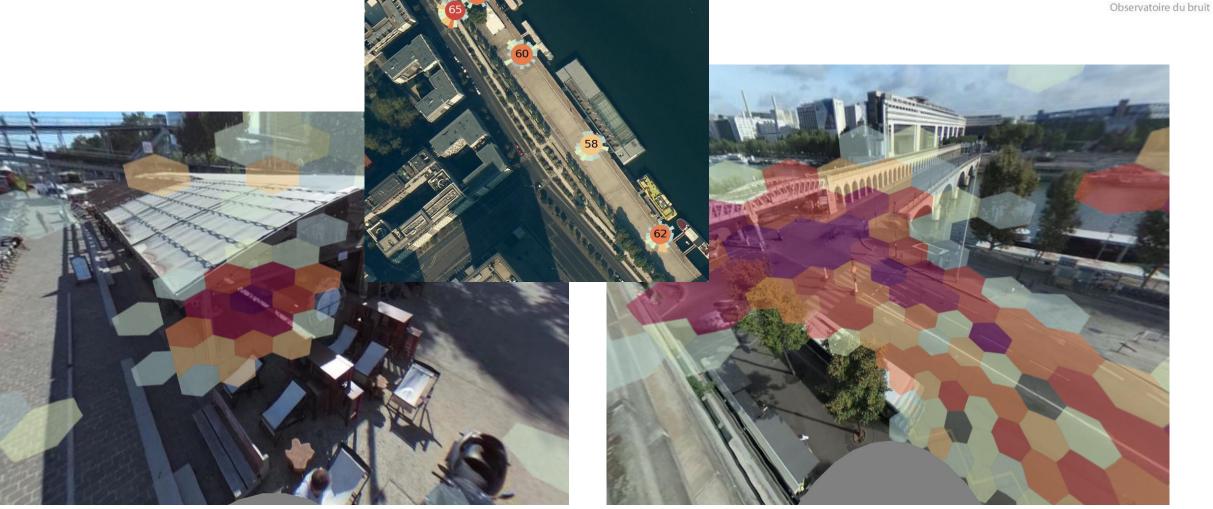

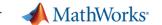

### **Before Code Generation: Modeling and Simulation**

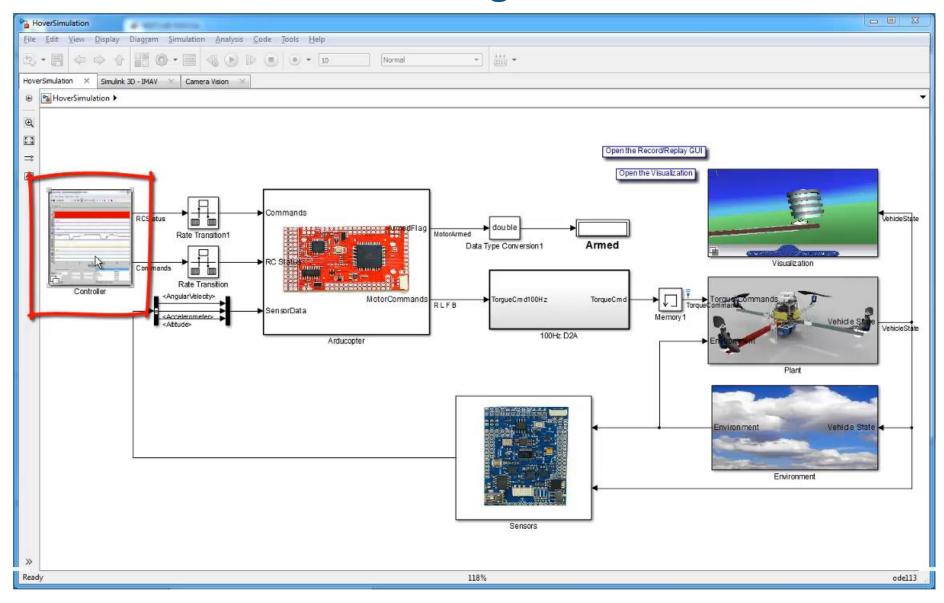

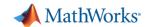

### **Code Generation for UAV Team MAVerix at student competition**

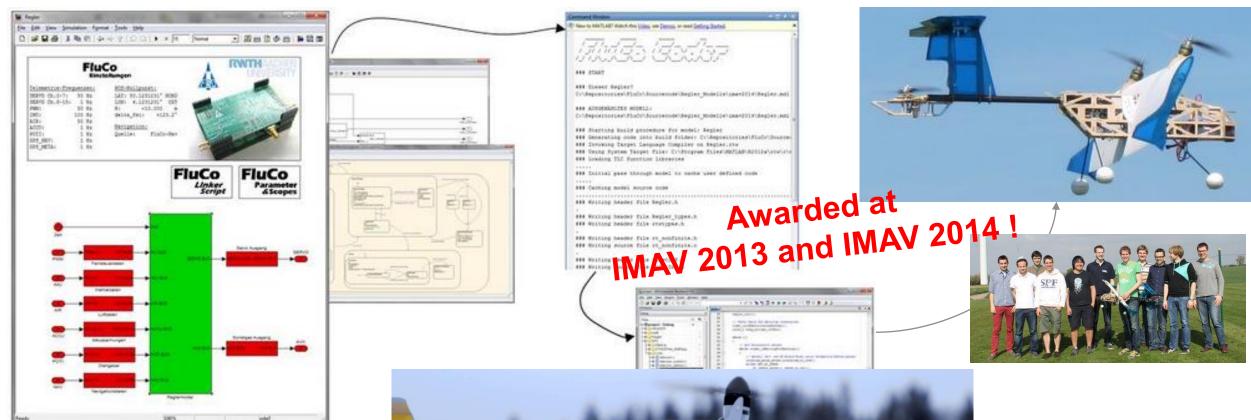

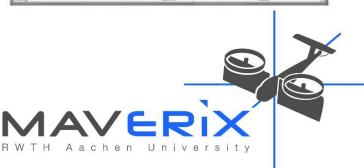

2016: 8 km DHL flight tests!

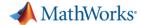

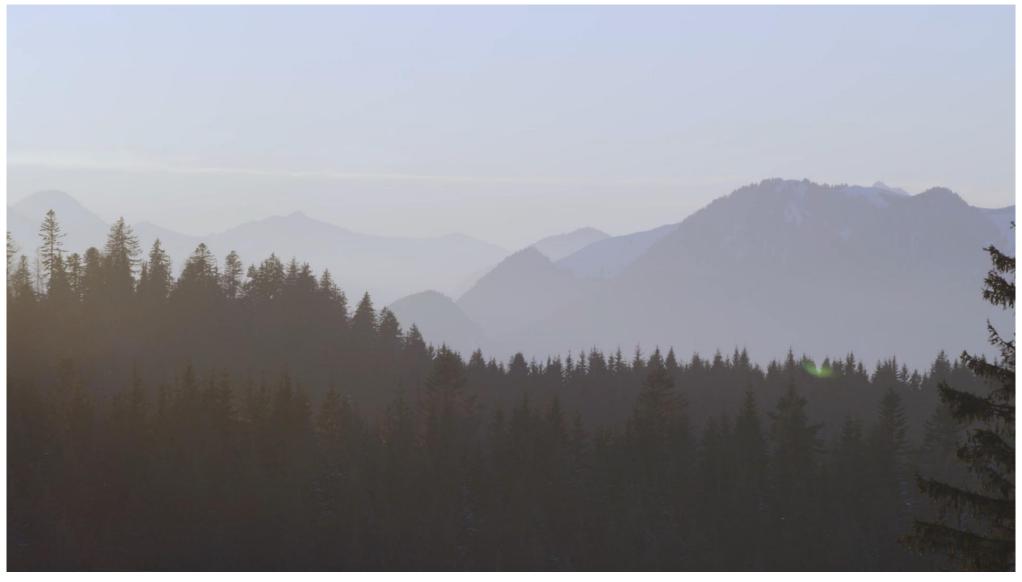

http://www.dpdhl.com/en/media\_relations/specials/parcelcopter.html

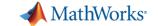

### **Agenda**

- Introduction
- Hardware Support Packages for MATLAB and Simulink
- Processor-in-the-Loop Execution
- Code Generation within the Internet of Things (IoT)
- Conclusion
- Questions

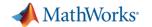

#### **How do I connect MATLAB to hardware?**

### Since 2012: Hardware Support Packages!

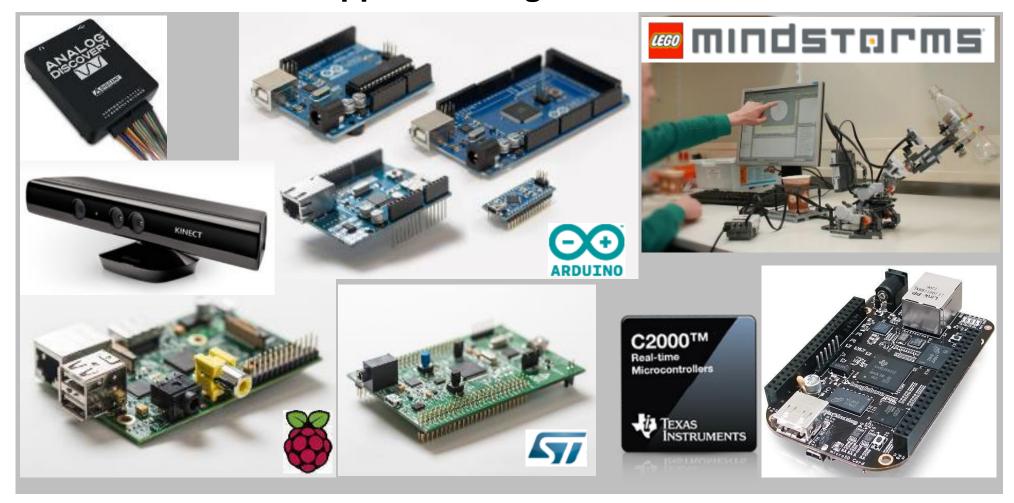

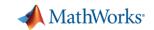

### C Code Generation-based Hardware Support Packages

- Texas Instruments C2000 200+ user installs / month!
- STmicroelectronics STM32F407 and STM32F746 Discovery boards
- Beaglebone Black
- Raspberry Pi 1, 2, 3 500+ user installs / month!
- Arduino (Uno, Due, Nano, Mini, Mega, too many to list!) 2000+ user installs / month!
- NXP FRDM, STM32 Nucleo boards
- Android, iOS, and more! 250+ user installs / month!
- Simulink-based HSP Includes:
  - Compiler Toolchain
  - Peripheral configuration I/O Blocks
  - External mode
  - Processor-In-the-Loop PIL framework
  - Example models and documentation

#### Includes:

#### **MATLAB-based HSP**

- Connectivity API
- Coming Soon: Code Generation

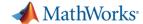

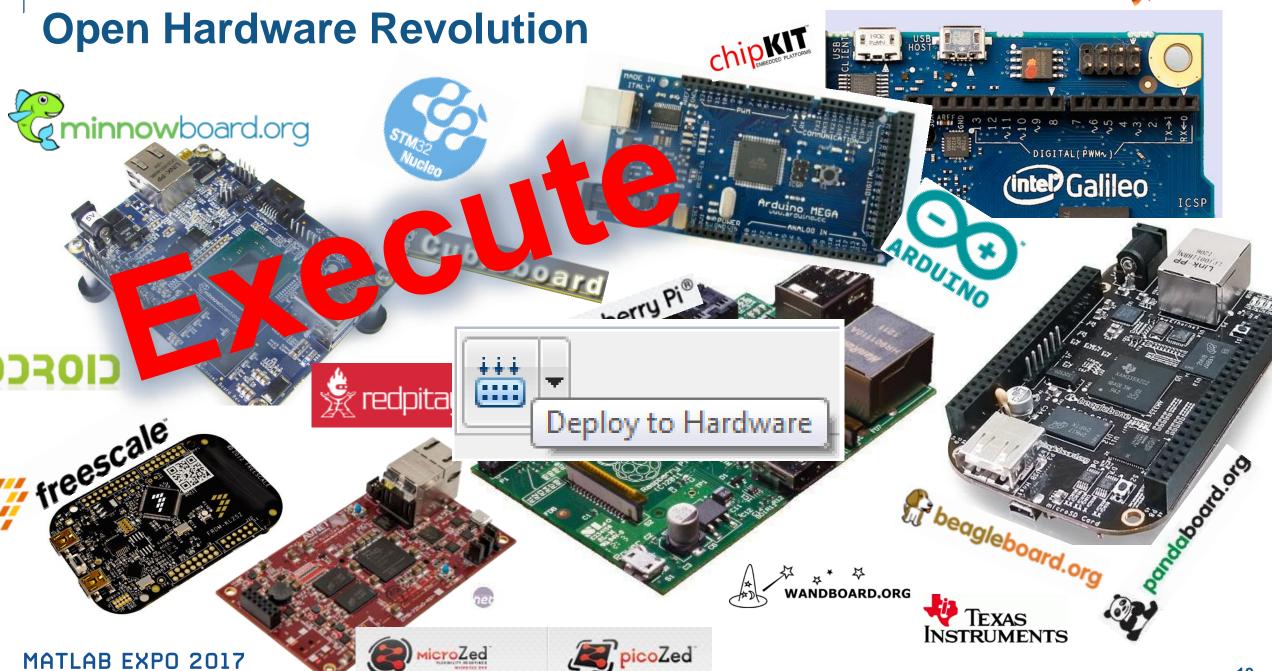

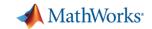

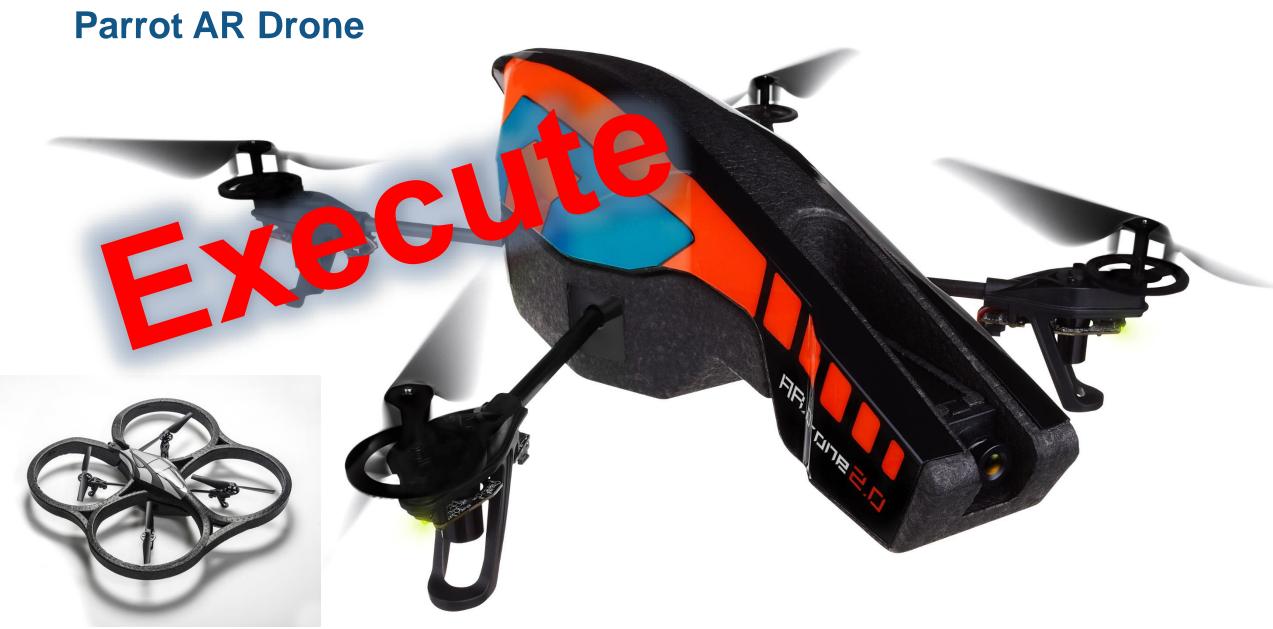

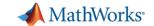

### Parrot AR Drone Hardware Support in Simulink

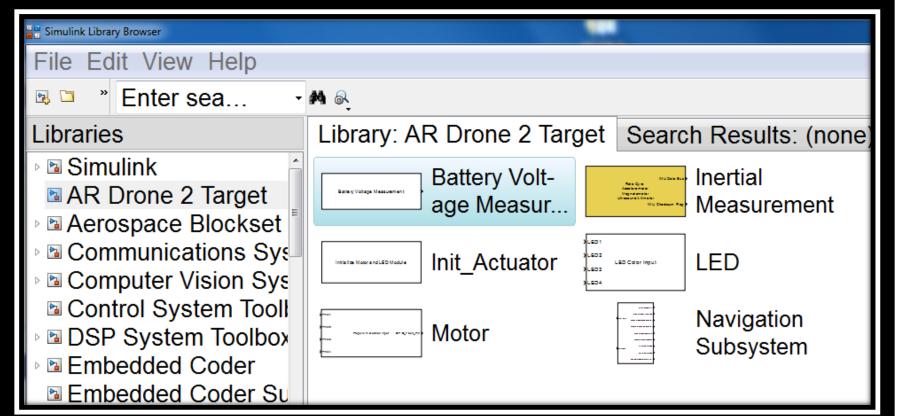

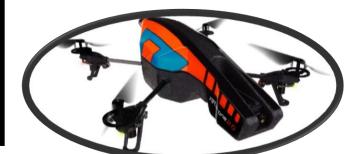

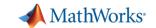

### **Deploying Simulink Model to Parrot AR Drone**

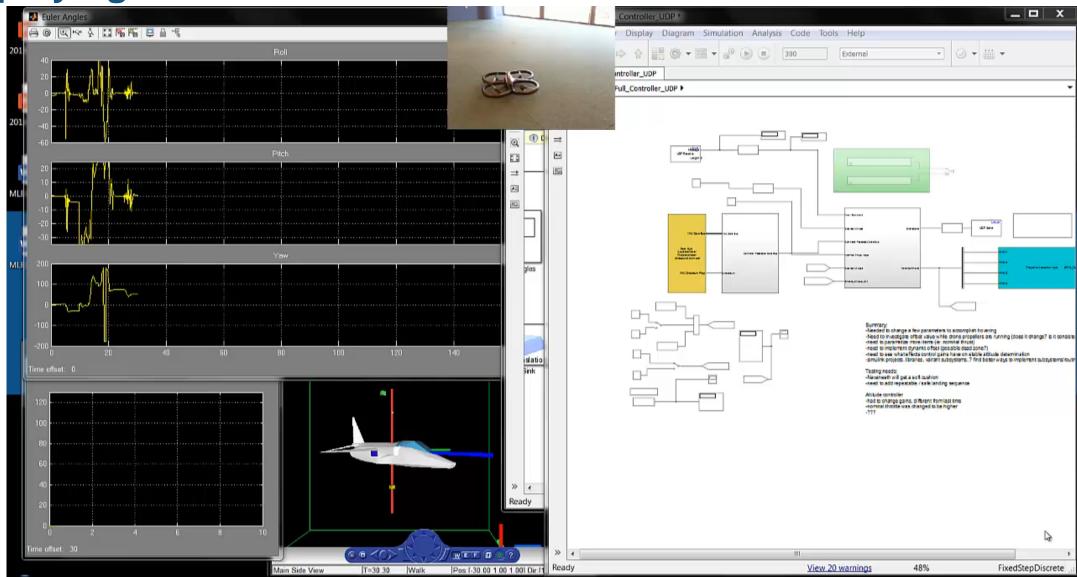

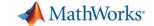

### **Parrot Mini Drone Support in Simulink**

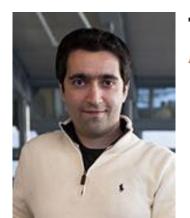

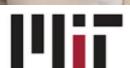

#### 16.30 Feedback Control Systems

An MIT Feedback Control Systems Class that Teaches with Palm-size Drones http://fast.scripts.mit.edu/dronecontrol/

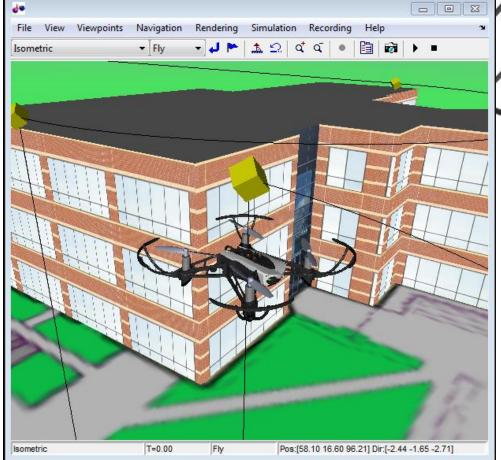

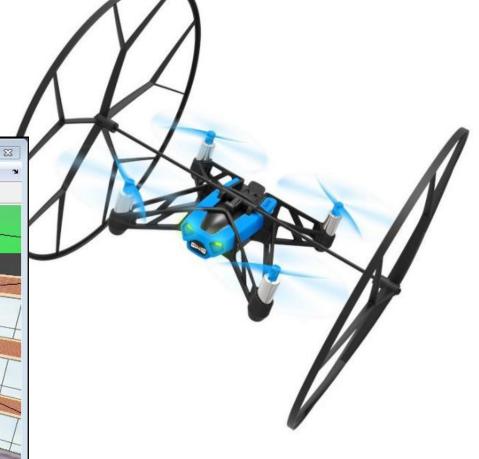

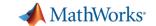

### Using the Support Package Installer is Easy!

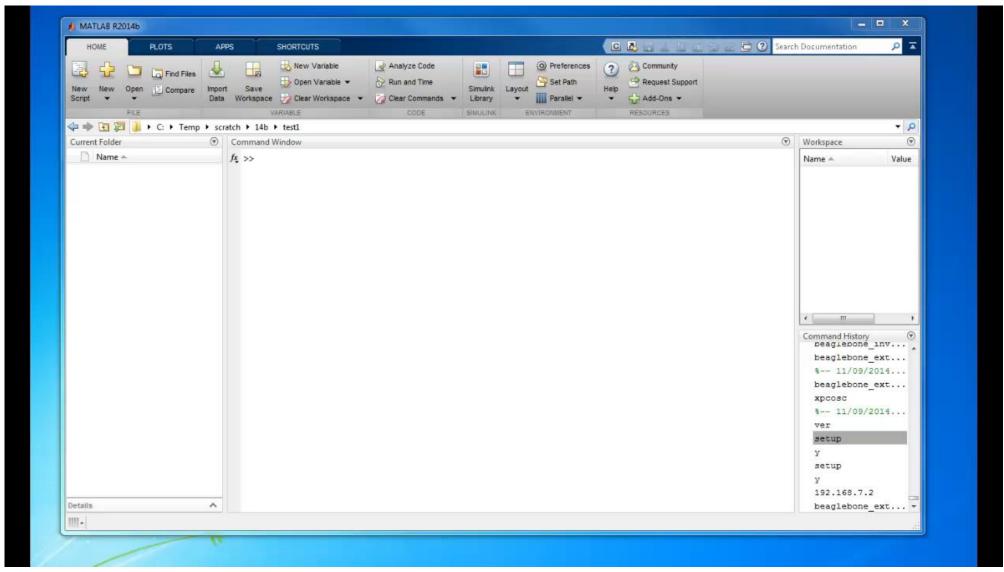

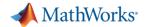

### **MathWorks Hardware Support Packages**

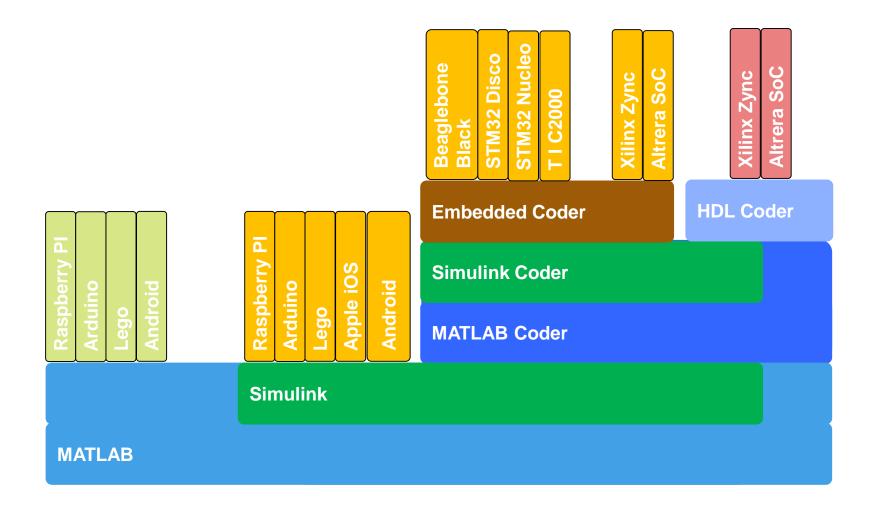

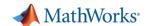

### iPhone iPad and Android Support

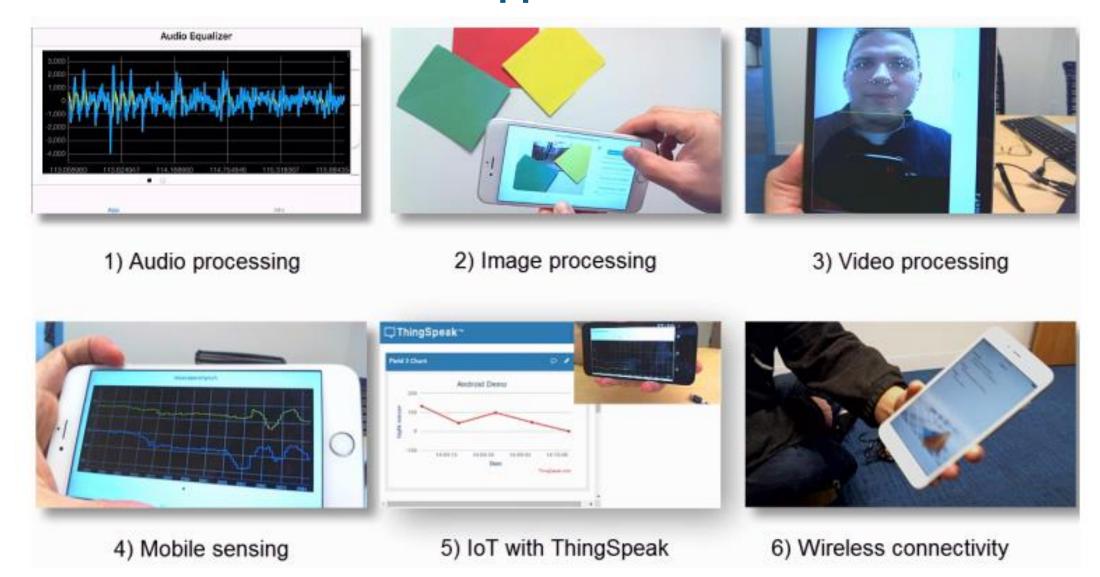

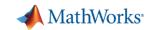

### **Arduino board support from MATLAB and Simulink**

2012b **UNO** 

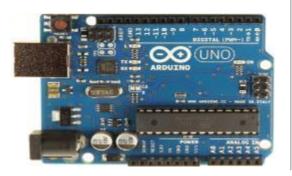

**MEGA** 

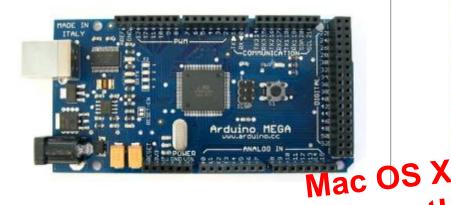

**NANO** 

2013b

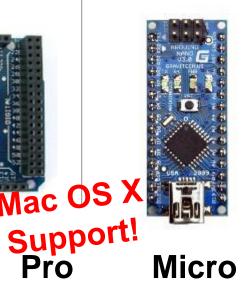

2014a

**DUE** 

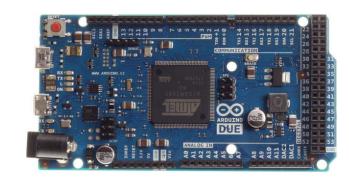

2014b

Leonardo

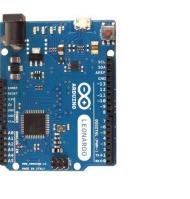

Mega ADK Mini

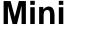

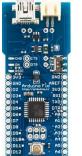

Fio

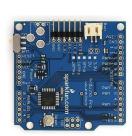

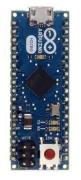

Micro

**Esplora** 

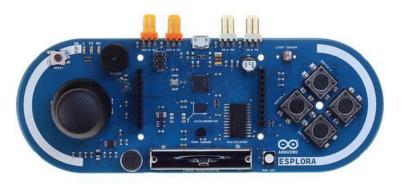

#### **Arduino Shields**

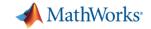

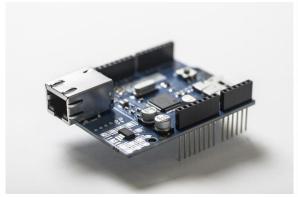

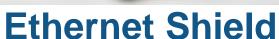

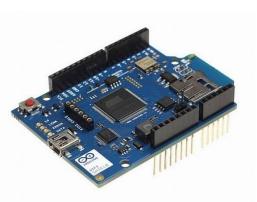

Wifi Shield

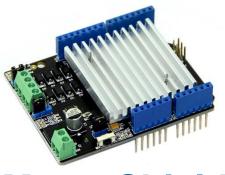

**Motor Shield** 

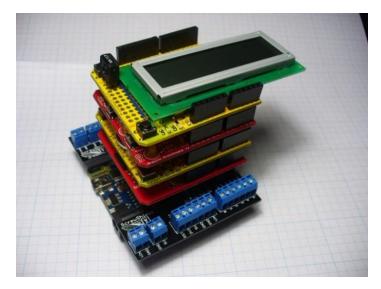

#### **Simulink Blocks**

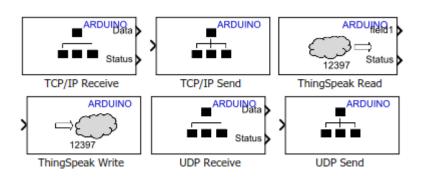

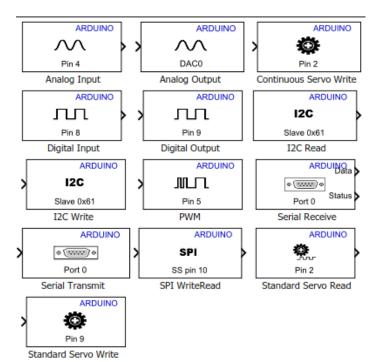

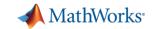

#### **Arduino**

- 17a print/println support
- 16b Thingspeak read, PIL, enhanced external mode
- 15a Support from Linux
- New IO Block support:
  - I2C, SPI
  - UDP/TCP to LEGO, Raspberry Pi, and Android/iPhone
- New boards: Yun

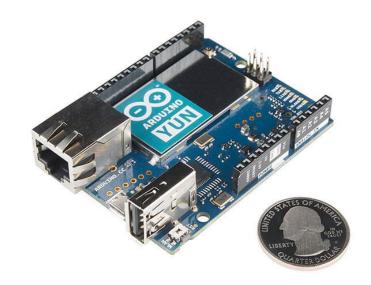

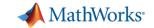

### Raspberry Pi

- 17a New blocks: I2C, SPI, UART, TCP/IP, IMU, Pressure, Humidity, etc
- 16b Support from Linux PC
- 16a Pi 3 support
- 15b Support from Mac

15a – Pi 2 support

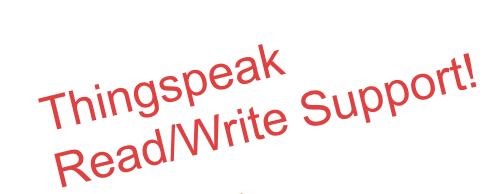

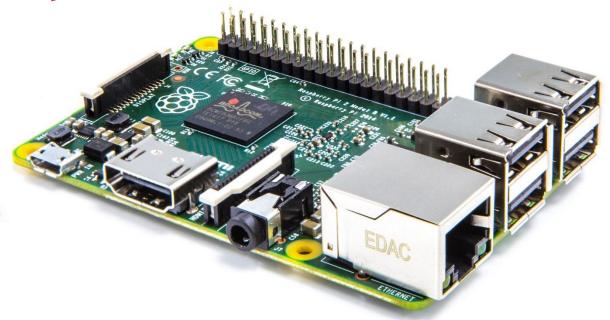

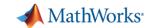

### Linux Boards supported by MATLAB and Simulink

Raspberry Pi 1, 2, and 3

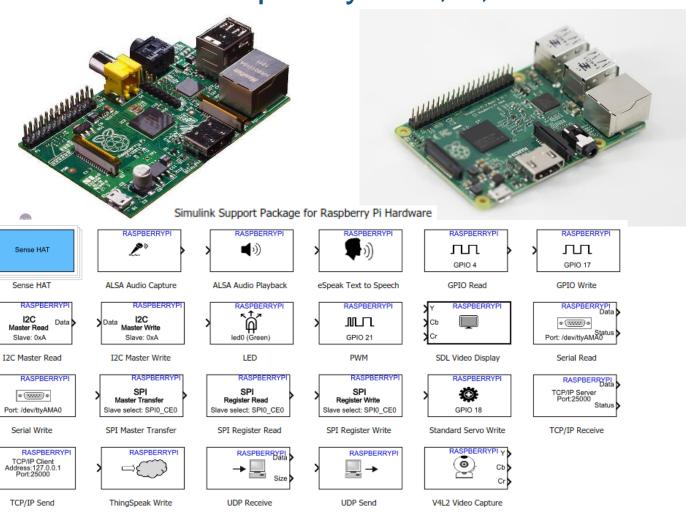

BeagleBone Black

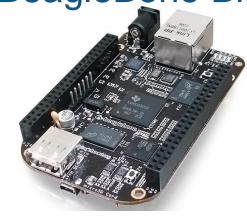

Embedded Coder Support Package for BeagleBone Black Hardware

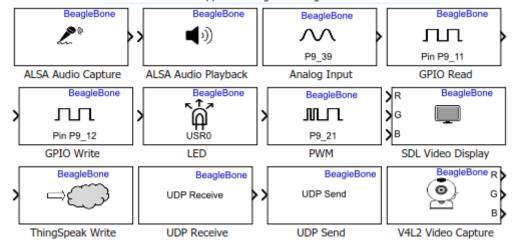

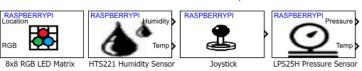

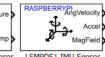

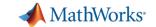

### **STM32 Board Support**

• STM32 Discovery : F407 & F746

- STM32 Nucleo :
  - STM32F746
  - STM32F411
  - STM32F401
  - STM32F302
  - STM32F103
  - STM32F031
  - STM32L476
  - STM32L053

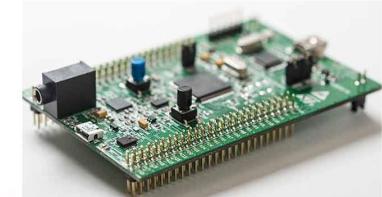

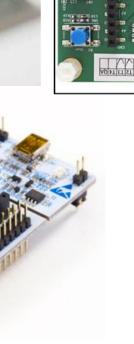

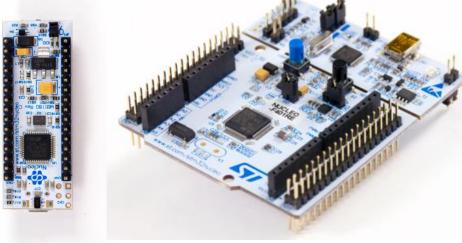

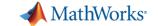

### **Agenda**

- Introduction
- Hardware Support Packages for MATLAB and Simulink
- Processor-in-the-Loop Execution
- Code Generation within the Internet of Things (IoT)
- Conclusion
- Questions

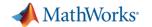

#### **How SIL and PIL Work**

**On-Target Simulation** 

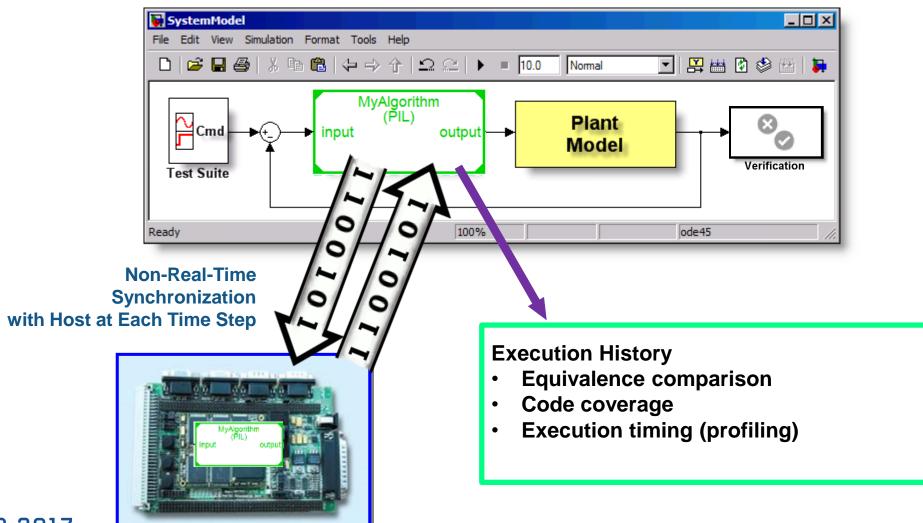

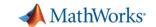

### Processor-in-the-Loop (PIL) profiling

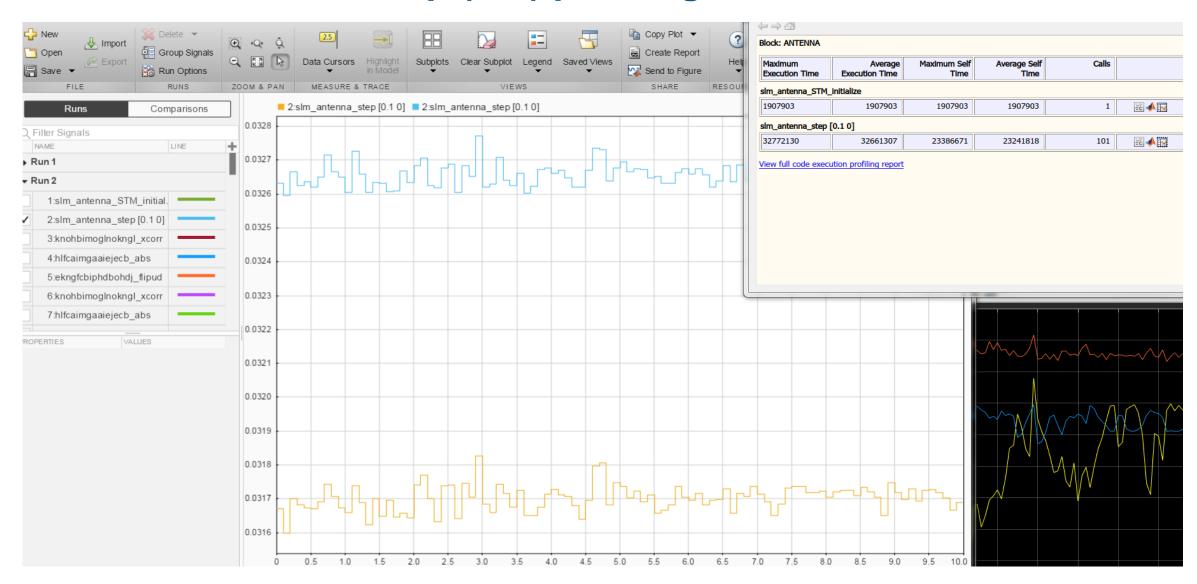

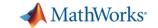

#### **Processor Benchmarks on various ARM Cortex CPUs**

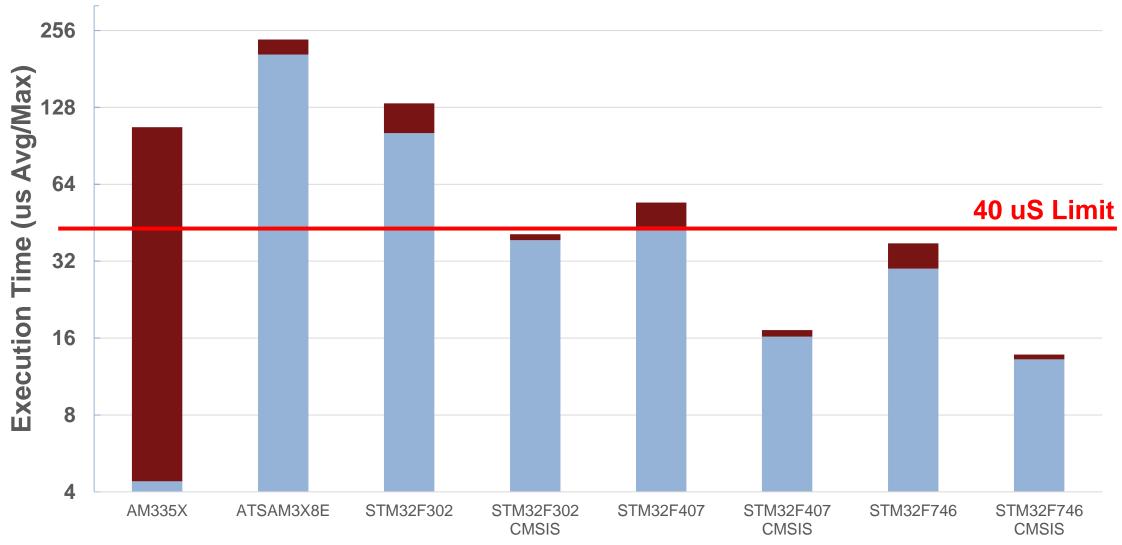

Processor

Function: Task0 of rwdemo\_pmsmfoc

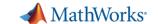

### **Deploy Simulink Model to Beaglebone Black**

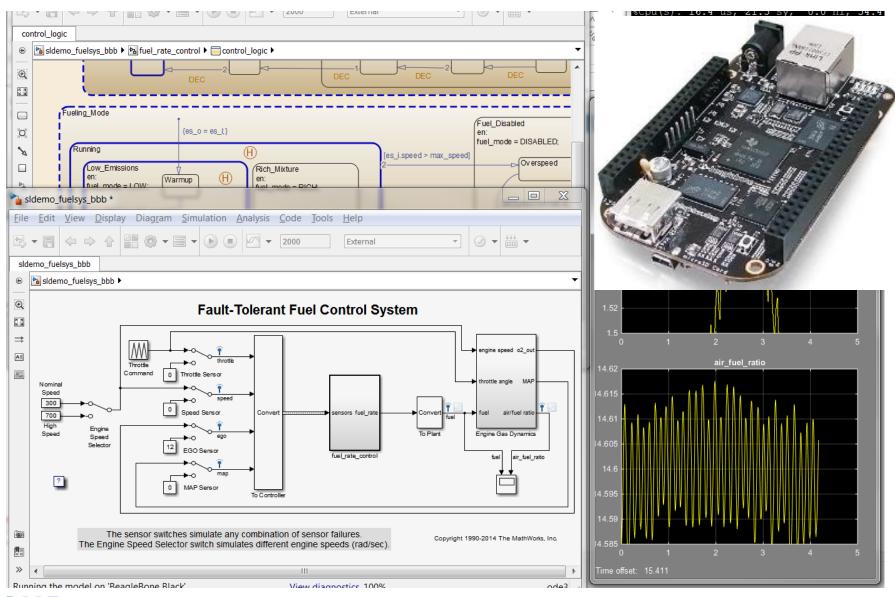

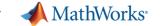

### **Agenda**

- Introduction
- Hardware Support Packages for MATLAB and Simulink
- Processor-in-the-Loop Execution
- Code Generation within the Internet of Things (IoT)
- Conclusion
- Questions

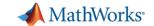

### **IoT Analytics Challenges**

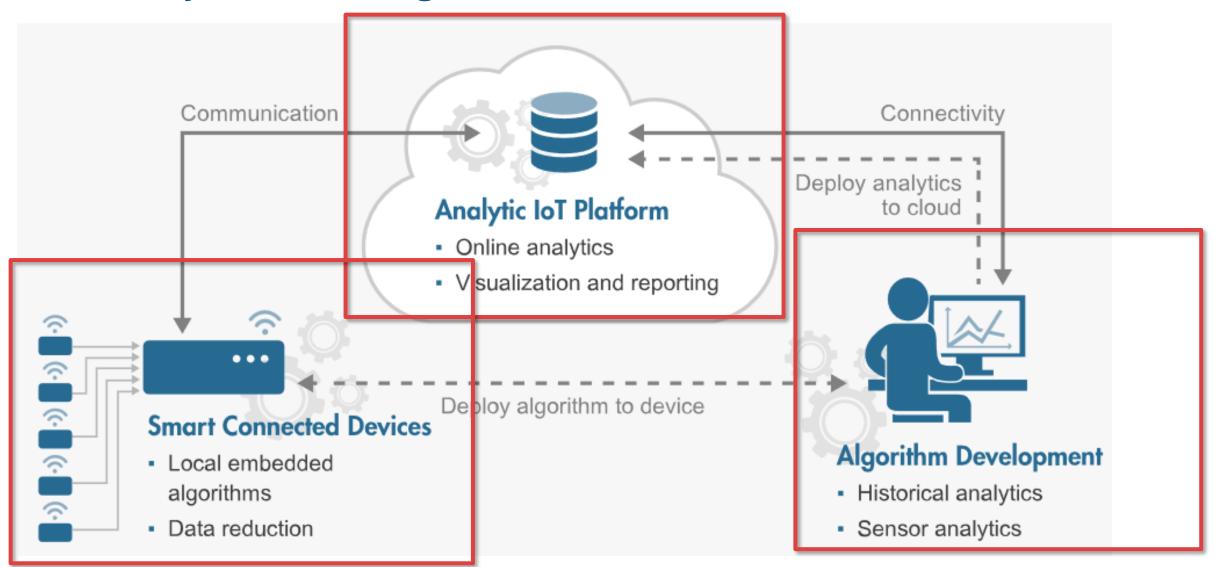

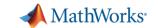

### **IoT Analytics Solutions**

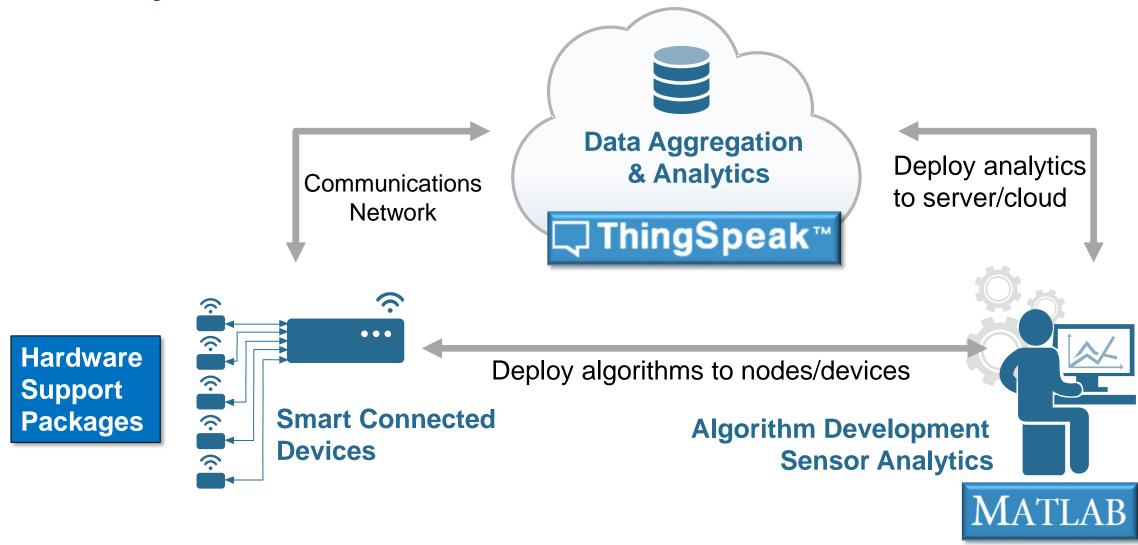

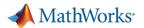

### What Is ThingSpeak?

### **Web Site For People**

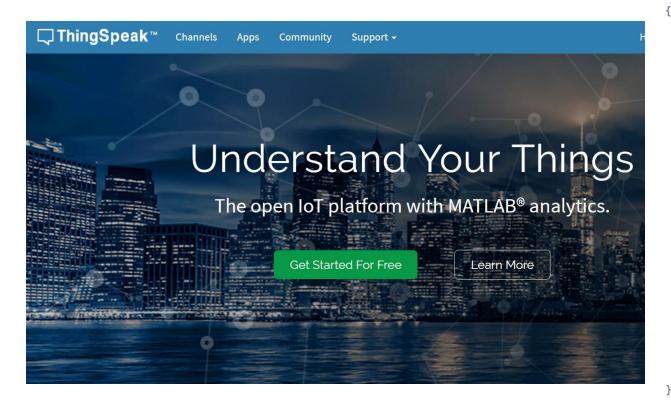

#### **Web Service for Devices**

```
- channel: {
     id: 38629,
     name: "Car Counter",
     description: "Counting number of cars passing a reference line in 15 sec interval",
     latitude: "42.28",
     longitude: "-71.35",
     field1: "Number of Westbound Cars",
     field2: "Number of Eastbound Cars",
     created_at: "2015-05-19T20:14:03Z",
     updated_at: "2016-05-19T10:36:35Z",
     last entry id: 1477231
- feeds: [
          created_at: "2016-05-19T10:36:20Z",
         entry_id: 1477230,
          field1: "18.000000",
          field2: "8.000000"
          created_at: "2016-05-19T10:36:35Z",
         entry_id: 1477231,
          field1: "18.000000",
          field2: "14.000000"
```

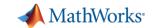

### **ThingSpeak**

- New MathWorks web service hosted on AWS
- Lets you collect, analyze and act on data from "things"
- Over **130,000** users worldwide
- It has **MATLAB** for IoT Analytics
- It's **free** to get started

## https://thingspeak.com

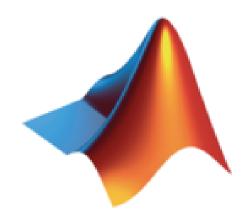

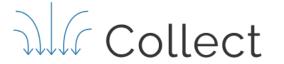

Collect Analyze

Act

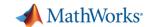

### **Car-counting camera IoT example**

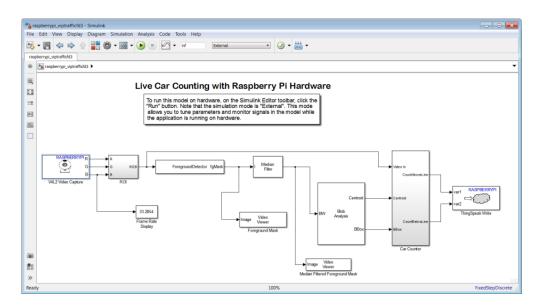

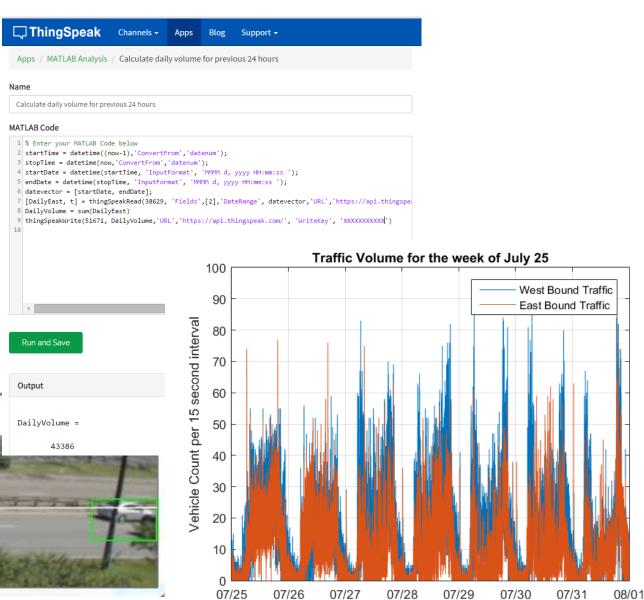

Date

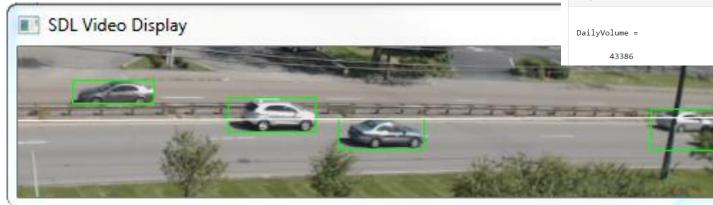

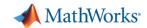

### **Custom Visualizations with ThingSpeak- Weather Station Example**

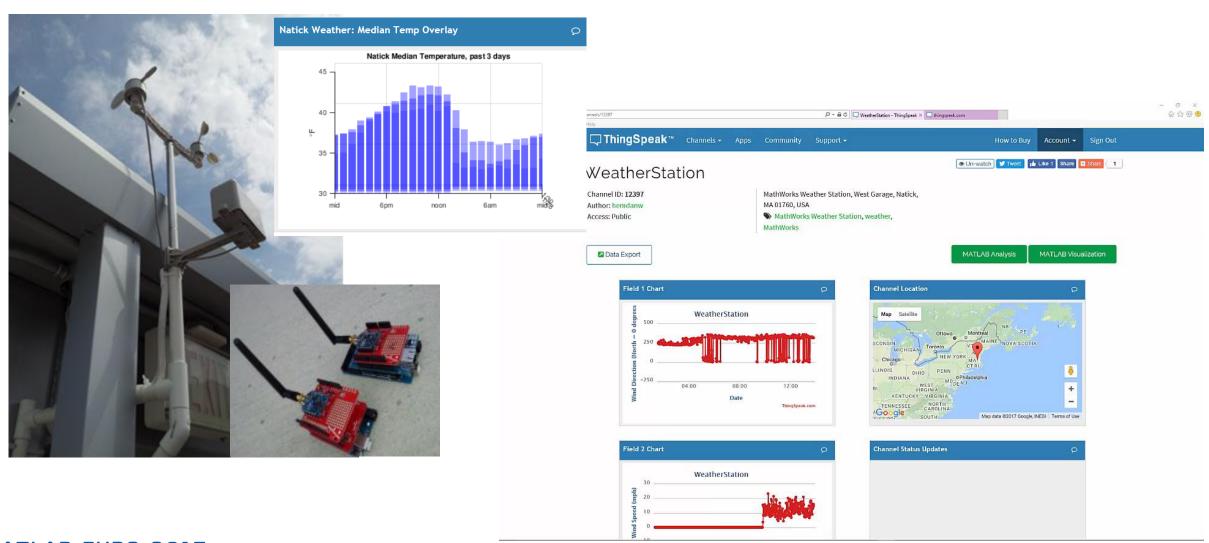

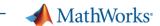

## **Predictive Analytics Example with ThingSpeak**

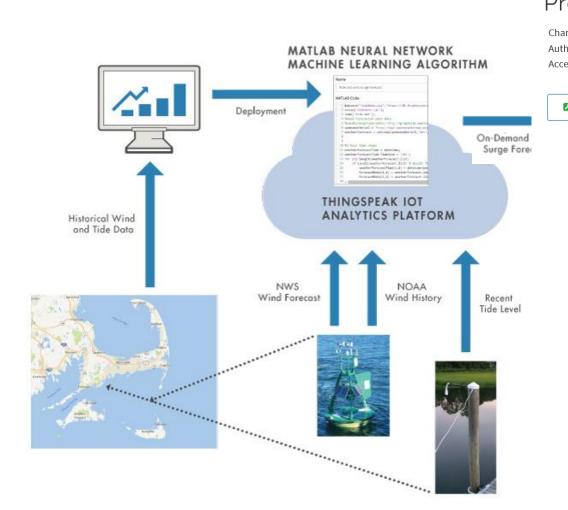

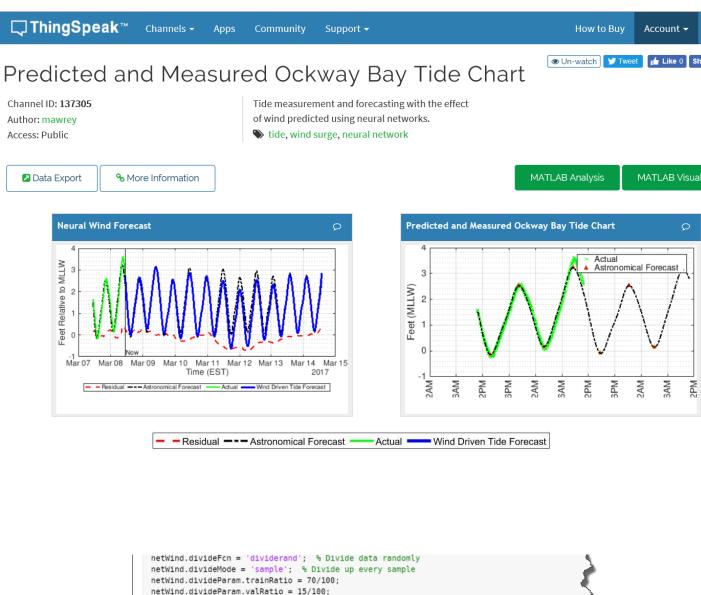

netWind.divideParam.testRatio = 15/100;

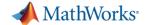

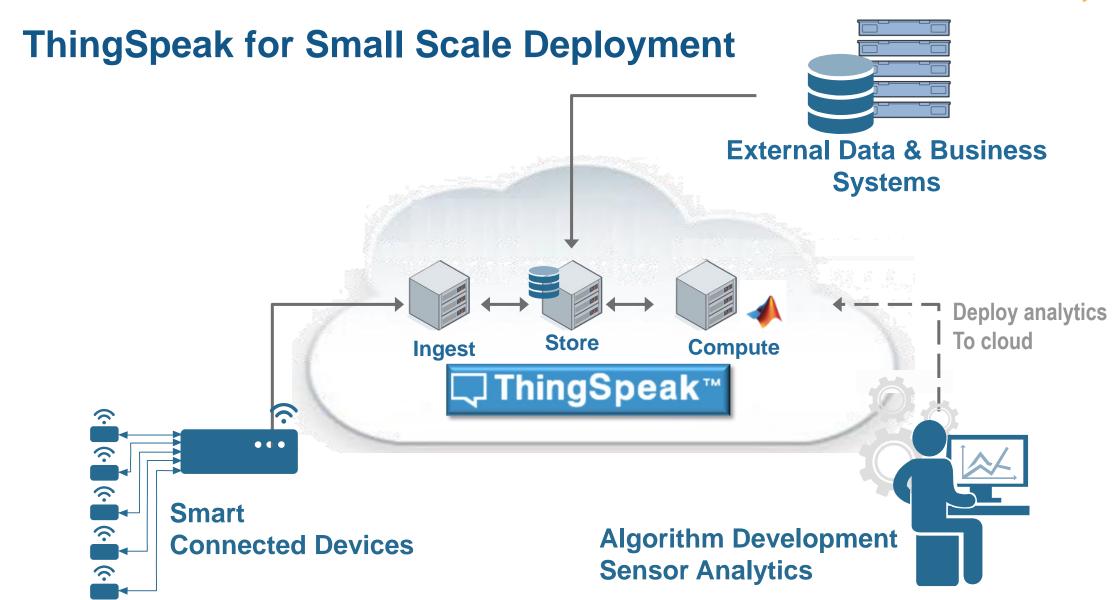

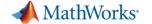

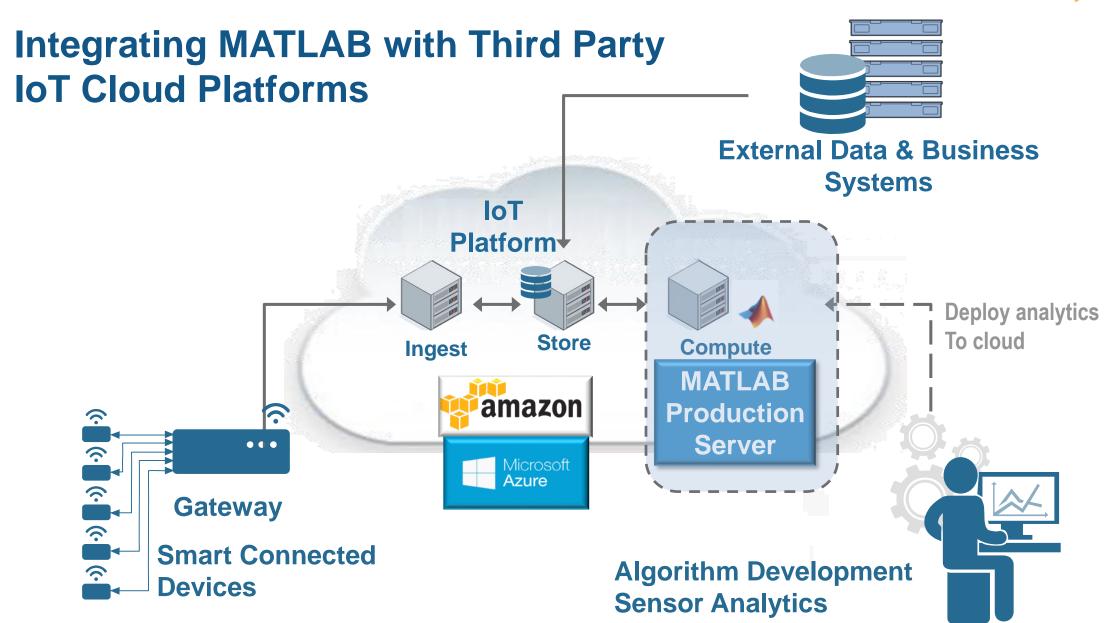

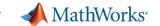

### **Agenda**

- Introduction
- Hardware Support Packages for MATLAB and Simulink
- Processor-in-the-Loop Execution
- Code Generation within the Internet of Things (IoT)
- Conclusion
- Questions

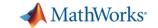

### **Key takeaways**

Hardware support in MATLAB and Simulink ...

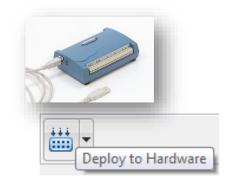

- Code generation for prototype or production workflows
- Hardware Support Packages make it **easy to install and configure** the necessary software

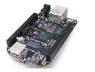

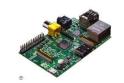

- Supports many **Open Hardware Revolution** boards and mobile devices (iOS, Android)

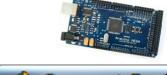

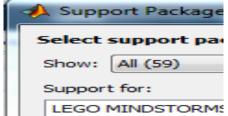

- Enables smart sensors for the Internet of Things

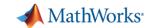

# Q&A

# Déploiement embarqué et connectivité hardware avec MATLAB et Simulink

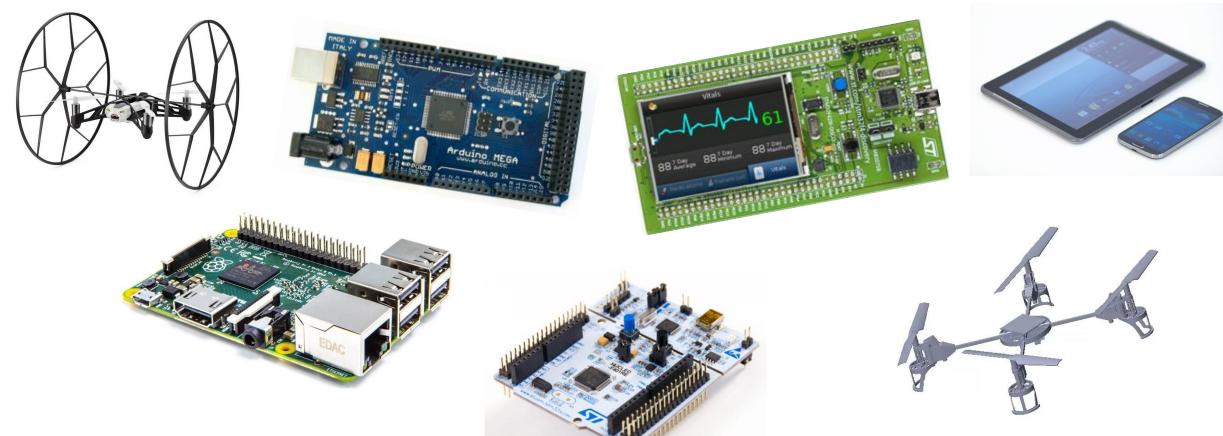